Copyright ©1999, Intel Corporation All rights reserved.

Intel Corporation assumes no responsibility for errors or omissions in this installation guide, nor does Intel make any commitment to update the information contained herein.

\*Other party trademarks and brands are the property of their respective owners.

#### **"Year 2000 capable"**

An Intel product, when used in accordance with its associated documentation, is "Year 2000 Capable" when, upon installation, it accurately stores, displays, processes, provides, and/or receives date data from, into, and between the twentieth and twenty-first centuries, including leap year calculations, provided that all other technology used in combination with said product properly exchanges date data with it.

**Intel Corporation**

2111 NE 25th. Ave. Hillsboro OR 97124-6497 U.S.A.

**www.intel.com/network/smallbiz**

First Edition October 1999

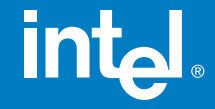

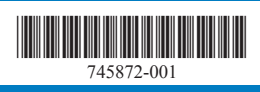

# Intel<sup>®</sup> InBusiness<sup>™</sup> Hubs and **Switches**

# Quick Setup Guide

#### YOUR PACKAGE CONTAINS:

- Network Hub or Switch
- Quick Setup Guide
- CD that includes: -Network Setup Wizard that sets up files and print sharing -Networking Basics **Guide**
- Power Adapter
- CableKeeper Ring

# int<sub>el</sub>

Intel ® InBusiness ™ Hubs and Switches

5-Port Hub 8-Port Hub 8-Port Hub with BNC 4-Port Fast Hub 8-Port Fast Hub 8-Port 10/100 Fast Hub 16-Port 10/100 Hub 4-Port 10/100 Switch 8-Port 10/100 Switch 16-Port 10/100 Switch

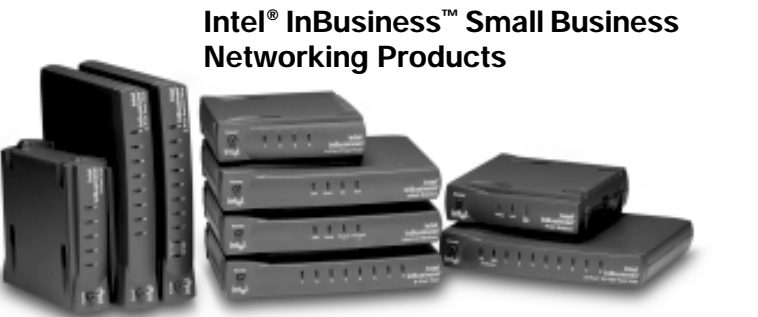

#### **About Intel® InBusiness™ Network Hubs and Switches**

This family of network solutions ranges from 10Base-T hubs to 10/100 switches. The building blocks that meet your expanding network needs, these hubs and switches are easy to install and use—just plug and play.

#### **A propos des concentrateurs et commutateurs Intel® InBusiness™**

Cette gamme de solutions pour réseau va des concentrateurs 10Base-T aux commutateurs 10/100. Composants de base pour répondre aux besoins de croissance de votre réseau, ces concentrateurs et commutateurs sont aussi faciles à installer qu'à utiliser—il suffit d'effectuer les connexions nécessaires et de les mettre en marche.

#### **Intel® InBusiness™ Netzwerk-Hubs und -Switches**

Diese Familie von Netzwerklösungen umfaßt das Spektrum von 10Base-T-Hubs bis 10/100-Mbit/s-Switches. Die Hubs und Switches dieser Familie sind die Bausteine, die Ihre steigenden Netzwerkanforderungen erfüllen, und aufgrund ihrer Plug & Play-Fähigkeit problemlos installiert und verwendet werden können.

#### **Informazioni su Intel® InBusiness™ Hub e Interruttori di rete**

Questa famiglia di soluzioni per le reti spazia dagli hub 10Base-T agli interruttori di rete 10/100. Elementi strutturali che soddisfano le necessità delle reti in espansione, questi hub e interruttori di rete sono facili da installare e da utilizzare—come il plug and play.

#### **Acerca de los concentradores y conmutadores de red Intel® InBusiness™**

Esta familia de soluciones de red abarca desde los concentradores 10Base-T hasta los conmutadores 10/100. Estos concentradores y conmutadores, bloques de construcción que cumplen sus necesidades de expansión de la red, son fáciles de instalar y de usar, basta con conectarse y hacer un uso inmediato.

#### **Sobre os Hubs e Comutadores de rede Intel® InBusiness™**

Essa família de soluções para rede abrange desde hubs 10Base-T até comutadores 10/100. O equipamento que se adapta perfeitamente às necessidades da sua rede em expansão. Os hubs e comutadores são de fácil instalação e utilização—plug and play.

### 关于 Intel<sup>®</sup> InBusiness™ 网络集线器和转换器

此系列网络解决方案包括 10Base-T 集线器至 10/100 转换器。建立的这些区块可以满 足范围广泛的网络要求,这些集线器和转换器也十分易于安装和使用(即插即用)。

Download from Www.Somanuals.com. All Manuals Search And Download.

简体中文

### **關於 Intel® InBusiness™ 網路集線器與交換器**

此系列的網路解決方案涉及從 10Base-T 集線器至 10/100 交換器的範圍。這些集線器 與交換器如同建築磚塊,符合您擴充網路的需要,它們易於安裝和使用 – 您只需挿接即可 使用。

### **Montando sua rede com hubs e comutadores Intel**® **InBusiness**™

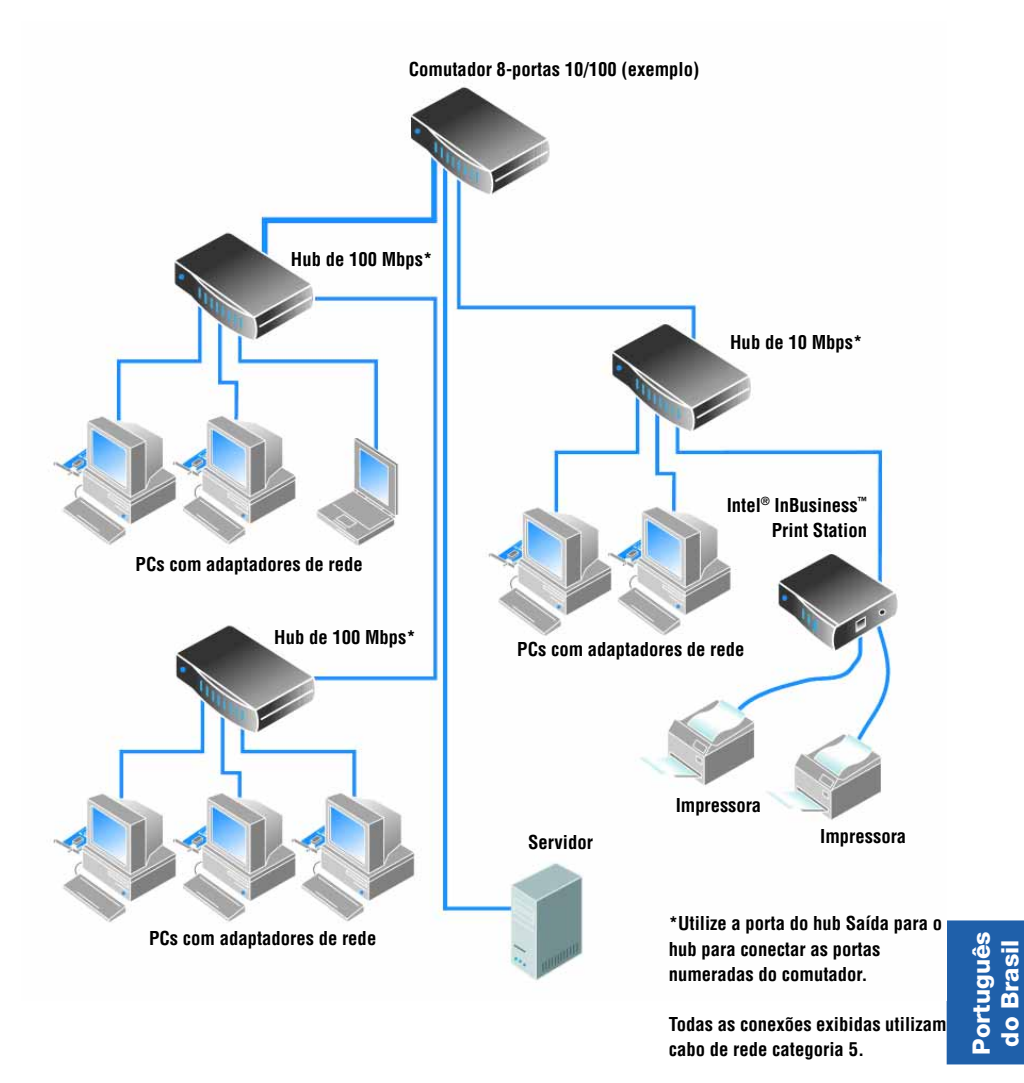

Download from Www.Somanuals.com. All Manuals Search And Download.

# **Conteúdo**

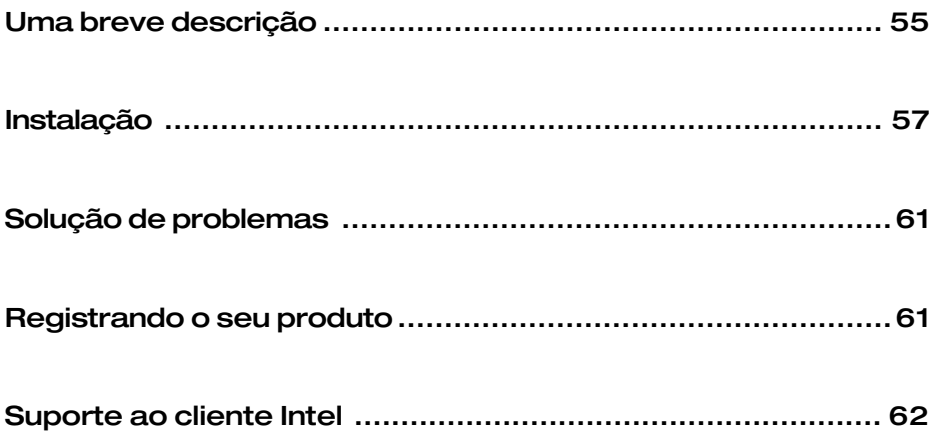

# <span id="page-6-0"></span>**Uma breve descrição**

Os comutadores e hubs permitem conectar os computadores do seu escritório com recursos compartilhados, tais como arquivos, impressoras, aplicações de rede, modems e outros periféricos. Os hubs e comutadores Intel® InBusiness™ estão disponíveis em um intervalo de número de conexões e velocidades de operação.

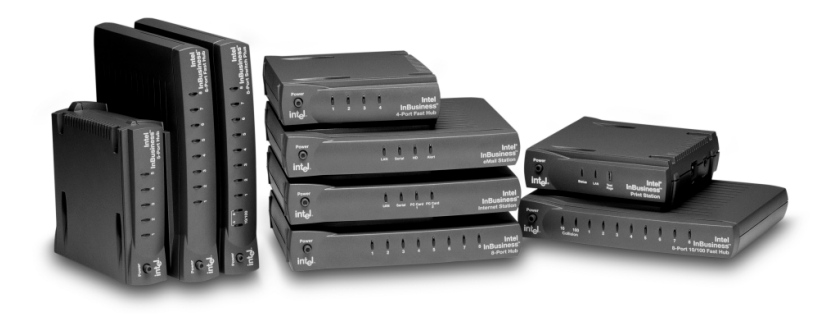

#### **Velocidade de rede**

Os produtos de rede IntelInBusiness estão disponíveis em velocidades de operação padrão Ethernet (10Mbps), Fast Ethernet (100Mbps), e dual Ethernet/FastEthernet (10/100Mbps). Os hubs e comutadores com portas 10/100 podem operar em 10 ou 100Mbps, dependendo da velocidade do adaptador de rede instalado no computador. Os hubs e comutadores 10/100 são ótimos investimentos, já que você pode atualizar facilmente os seus computadores em rede de 10 para 100Mbps sem ter que substituir tais hubs ou comutadores.

#### **Portas e cabos**

O número de computadores e periféricos que você pode conectar a um hub ou comutador depende do número de portas disponíveis. Por exemplo, um hub de 5 portas pode acomodar até 5 conexões. Utilize cabos de categoria 5 com conectores de rede RJ-45 para as suas conexões. Cada cabo deve ter um comprimento menor que 100 metros (328 pés). Um cabo conectando dois hubs deve ter um comprimento menor que 5 metros (16 pés).

Além das portas numeradas, o seu hub ou comutador possui uma porta especial etiquetada Out to Hub, reservada para conectar em outro hub ou comutador. A porta Out to Hub facilita a expansão da rede, permitindo a conexão de comutadores e hubs Intel InBusiness sem utilizar cabos especiais "intermediários".

#### **Hubs e comutadores**

Os hubs servem como um ponto central para a passagem de dados por uma rede. Você pode conectar todos os hubs juntos para ampliar a sua rede, mas conforme crescem os números de conexões, a quantidade de tráfego pode reduzir a velocidade da rede. Um comutador pode solucionar esse problema.

Os comutadores podem tornar o gerenciamento de uma grande rede mais fácil, dividindo-a em segmentos menores. Os comutadores também podem melhorar a velocidade da rede reduzindo o tráfego e eliminando erros. Você pode conectar os hubs existentes em um comutador para ampliar a rede sem diminuir a velocidade. Os comutadores também podem ser conectados aos computadores, servidores e outros comutadores.

Considere a utilização dos comutadores se:

- A sua rede precisa ser expandida acima de 3 hubs de 10Mbps vinculados, dois de 100Mbps vinculados ou dois de 10/100Mbps vinculados.
- A sua empresa depende de um alto desempenho de rede, mas o desempenho está diminuindo conforme a ampliação de sua rede.

#### **Conectando a rede de modo fácil**

O IntelInBusiness Network Setup Wizard CD, que acompanha o seu hub ou comutador, fornece o software e a ajuda online para facilitar a conexão de rede para computadores que executam o Windows\* 95, Windows 98, ou Windows NT<sup>\*</sup> 4.0.

Execute o Network Setup Wizard para ajudá-lo a:

- Configurar a sua primeira rede
- Conectar computadores adicionais à sua rede
- Compartilhar arquivos e impressoras com outras pessoas na sua rede

Para maiores informações sobre a configuração, manutenção e ampliação de uma pequena rede comercial consulte a ajuda online sobre Informações básicas para conexão de rede no Network Setup Wizard CD. Execute o Network Setup Wizard CD, clique em Informações adicionais na tela principal de instalação e em Informações básicas para conexão de rede.

O Network Setup Wizard CD também contém informações sobre suporte, garantia e adequação.

# <span id="page-8-0"></span>**Instalação**

Essas instruções ensinam como conectar o seu hub ou comutador Intel InBusiness para expandir ou criar uma rede.

### **Condições necessárias**

- Instalar um adaptador de rede (também chamado de placa de interface de rede ou NIC) em cada computador que será conectado à rede.
- Conectar os computadores e outros dispositivos de rede utilizando cabos de rede de categoria 5 com conectores de rede RJ-45. Cada cabo deve ter um comprimento menor que 100 metros (328 pés).

and the contract of the contract of the contract of the contract of the contract of the contract of

**Cabo de categoria 5 com conectores RJ-45**

Os cabos de categoria 5 se assemelham a cabos telefônicos, mas são mais finos e utilizam um conector maior. Não utilize cabos telefônicos ou coaxiais.

### **Conectando uma nova rede**

Se você está configurando uma rede pela primeira vez, conecte os seus computadores com hub Intel InBusiness.

- **1** Encaixe o cabo de rede em qualquer porta numerada do hub. Não utilize a porta Out to Hub.
- **2** Encaixe o outro lado do cabo na porta Ethernet do dispositivo a ser conectado à rede, tal como um computador, um servidor de impressão ou de arquivos.

**Conecta computadores ou outros dispositivos**

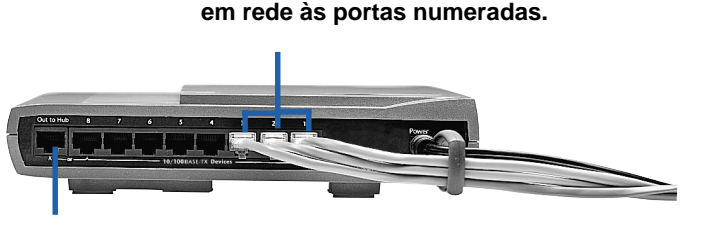

**Não conecte computadores à porta Out to Hub.**

**Português do Brasil**

- **3** Conecte o adaptador de energia ao hub e encaixe o plug do adaptador em uma tomada elétrica.
- **4** Ligue o hub.
- **5** Ligue os computadores e os outros dispositivos que estão conectados ao hub.

No painel frontal do hub ou comutador, cada porta numerada possui um indicador luminoso correspondente que acende ao mostrar uma conexão ativa. Se um dispositivo está conectado mas o indicador da porta não está aceso, consulte nesse manual o tópico *Solução de problemas*.

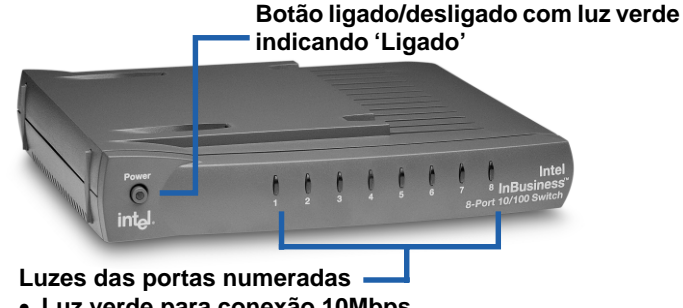

- **Luz verde para conexão 10Mbps**
- **Luz amarela para conexão 100 Mbps**
- **Luz piscando indica atividade enviar/receber**
- **6** Agora que você conectou os computadores ao hub, você pode configurar os computadores na sua rede para compartilhar arquivos e impressoras. Em cada computador a ser conectado na rede, execute o Intel InBusiness Network Setup Wizard CD que acompanha o seu hub.

# **Ampliando sua rede com um comutador ou com hubs adicionais**

Quando todas as conexões no primeiro hub forem utilizados, você pode ampliar sua rede conectando o hub a outro hub ou a um comutador.

O seu hub ou comutador Intel InBusiness possui uma porta especial etiquetada Out to Hub que deve ser conectada somente a um outro hub ou comutador. Alguns hubs necessitam de um tipo especial de cabo, chamado cabo intermediário, para vincular outros hubs. Entretanto, nos hubs e comutadores Intel InBusiness a porta Out to Hub é uma porta intermediária, que pode conectar outros hubs e comutadores InBusiness utilizando cabos normais de rede de categoria 5.

Para uma visão geral de ampliação da rede, consulte o diagrama "Montando sua rede com hubs e comutadores Intel InBusiness".

#### **Conectando hubs**

Para conectar um hub (Hub 1) a outro hub (Hub 2) com um cabo de rede padrão, utilize as seguintes portas:

- **• Hub 1**: Out to Hub
- **• Hub 2**: Qualquer porta numerada

**Somente utilize a porta Out to Hub para conectar um hub a uma porta numerada do outro hub ou comutador. Não conecte as portas Out to Hub de dois dispositivos.**

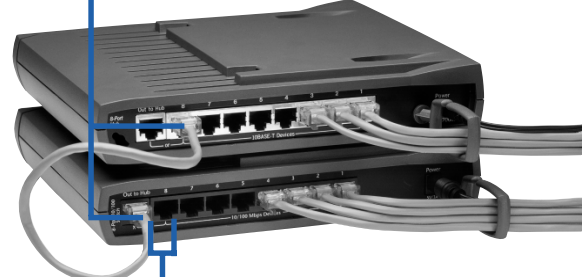

**Não utilize a porta Out to Hub e a porta adjacente simultaneamente no mesmo hub ou comutador.**

Dicas:

Conecte os dois hubs com um cabo com comprimento menor que 5 metros (16 pés).

Não conecte um dispositivo de 10Mbps a um dispositivo de 100Mbps. Você pode conectar dispositivos de 10Mbps e 100Mbps a um hub ou comutador de 10/100Mbps.

Para expandir a sua rede acima de 3 hubs de 10Mbps vinculados, dois de 100Mbps vinculados ou dois de 10/100Mbps vinculados, você deve conectar em um comutador.

#### **Conectando em um comutador**

Para conectar um hub a um comutador, utilize as seguintes portas:

- **Hub**: Out to Hub
- **Comutador**: Qualquer porta numerada

Para conectar um comutador a outro comutador, utilize as seguintes portas:

- **Comutador 1**: Out to Hub
- **Comutador 2**: Qualquer porta numerada

Dica:

Conecte um comutador a um hub ou a outro comutador com um cabo de comprimento menor que 100 metros (328 pés).

### **Dicas para a organização dos componentes**

• Coloque os hubs e comutadores em um local conveniente. Encaixe o anel CableKeeper na tomada e posicione-o na vertical. Passe os cabos pelo anel.

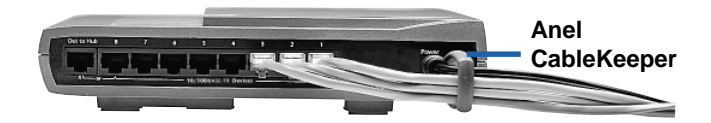

- Coloque os hubs e os comutadores armazenados na posição vertical ou horizontal utilizando os conectores exclusivos SureStack™. Pressione-os firmemente para garantir uma boa conexão.
- **Observação:** Os comutadores 8-Port 10/100 e 8-Port 10/100 Fast Hub possuem ventoinhas internas. Quando essas unidades estiverem posicionadas verticalmente, coloque-as em uma superfície firme que exista um fluxo de ar para uma ventilação adequada.
- Para afixar na parede um hub ou um comutador, faça duas marcas no mesmo nível, separadas em 10,5 cm (4-1/8 polegadas) para os parafusos de montagem. Remova os pés de borracha superiores localizados na parte de baixo do produto para abrir os encaixes de montagem. Uma vez afixados, encaixe os parafusos nos orifícios de montagem e, com cuidado, puxe o produto para baixo para firmá-lo.

# <span id="page-12-0"></span>**Solução de problemas**

#### **Não há indicador luminoso aceso no hub ou no comutador**

- Verifique o adaptador de energia para certificar de que ele está conectado. Pressione o botão Power e verifique se a luz verde acendeu, indicando que a unidade está ligada.
- Desligue os equipamentos e ligue-os novamente. As luzes no painel frontal do hub ou comutador devem estar acesas, se a porta correspondente tiver uma conexão funcionando.

#### **A unidade está ligada mas não existe vínculo ativo para um computador ou outro dispositivo**

- Verifique o fornecimento de energia para o computador ou outro dispositivo.
- Verifique se os seus dispositivos de rede estão conectados aos cabos de rede de categoria 5 com conectores RJ-45 e se cada cabo tem comprimento menor que 100 metros (328 pés). Se dois hubs estiverem conectados, o cabo deve ter o comprimento menor que 5 metros (16 pés).
- Verifique se os cabos de redes estão conectados corretamente da porta do hub até o dispositivo em rede a um adaptador Ethernet ou uma porta localizada na outra extremidade.
- Substitua o cabo por outro que funcione.
- Verifique se o adaptador de rede está instalado corretamente no dispositivo em rede.
- Verifique se você não está utilizando a porta Out to Hub e a porta numerada adjacente ao mesmo tempo.
- Verifique se o cabo da porta Out to Hub de uma unidade não está conectado à porta Out to Hub de outra unidade.

# **Registrando o seu produto**

Você pode registrar online o seu hub ou comutador Intel InBusiness:

http://www.intel.com/product/register

# <span id="page-13-0"></span>**Suporte ao cliente Intel**

## **Suporte pela internet**

É possível obter suporte grátis da Intel. Os serviços de suporte oferecem informações atualizadas sobre os produtos Intel, instruções para instalações e soluções para problemas.

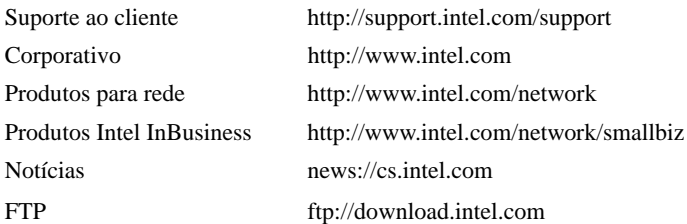

### **Técnicos de suporte ao cliente**

A Intel possui centros de suporte técnico em todo o mundo. Muitos desses centros empregam técnicos que falam o idioma local. Também é possível entrar em contato com seu revendedor ou distribuidor local.

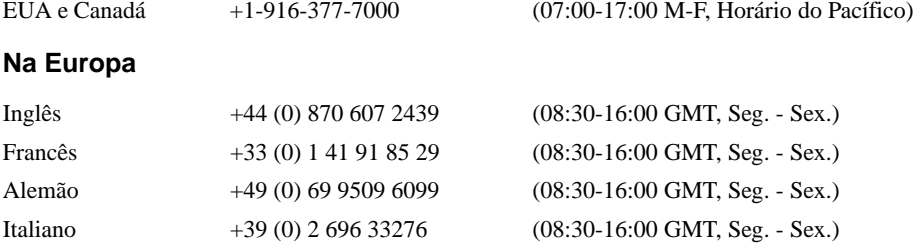

#### **Na região da Ásia-Pacífico**

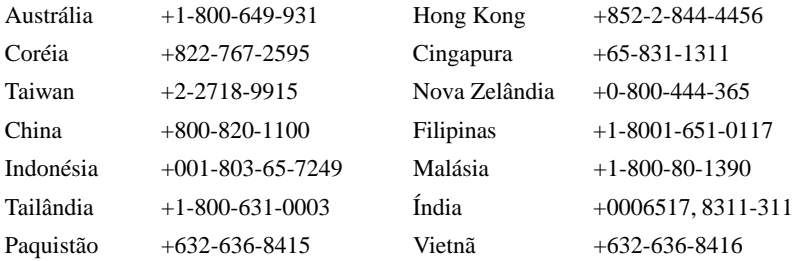

Para uma lista atualizada de todos os centros de suporte da Intel, números de telefone e horários de funcionamento, consulte: http://support.intel.com/support/9089.htm

Free Manuals Download Website [http://myh66.com](http://myh66.com/) [http://usermanuals.us](http://usermanuals.us/) [http://www.somanuals.com](http://www.somanuals.com/) [http://www.4manuals.cc](http://www.4manuals.cc/) [http://www.manual-lib.com](http://www.manual-lib.com/) [http://www.404manual.com](http://www.404manual.com/) [http://www.luxmanual.com](http://www.luxmanual.com/) [http://aubethermostatmanual.com](http://aubethermostatmanual.com/) Golf course search by state [http://golfingnear.com](http://www.golfingnear.com/)

Email search by domain

[http://emailbydomain.com](http://emailbydomain.com/) Auto manuals search

[http://auto.somanuals.com](http://auto.somanuals.com/) TV manuals search

[http://tv.somanuals.com](http://tv.somanuals.com/)